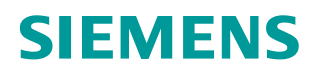

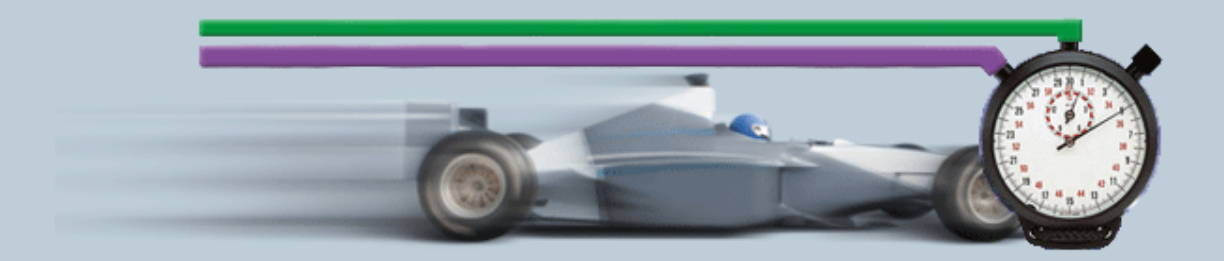

**Description of the Measurement 12/2014**

**Help and Explanations of the Measurement – "Data Transfer via Industrial Ethernet" KommIE ID30** 

# <span id="page-1-0"></span>**Warranty and liability**

**Note** The Application Examples are not binding and do not claim to be complete regarding the circuits shown, equipping and any eventuality. The Application Examples do not represent customer-specific solutions. They are only intended to provide support for typical applications. You are responsible for ensuring that the described products are used correctly. These application examples do not relieve you of the responsibility to use safe practices in application, installation, operation and maintenance. When using these Application Examples, you recognize that we cannot be made liable for any damage/claims beyond the liability clause described. We reserve the right to make changes to these Application Examples at any time without prior notice. If there are any deviations between the recommendations provided in these

application examples and other Siemens publications – e.g. Catalogs – the contents of the other documents have priority.

We do not accept any liability for the information contained in this document.

Any claims against us – based on whatever legal reason – resulting from the use of the examples, information, programs, engineering and performance data etc., described in this Application Example shall be excluded. Such an exclusion shall not apply in the case of mandatory liability, e.g. under the German Product Liability Act ("Produkthaftungsgesetz"), in case of intent, gross negligence, or injury of life, body or health, guarantee for the quality of a product, fraudulent concealment of a deficiency or breach of a condition which goes to the root of the contract ("wesentliche Vertragspflichten"). The damages for a breach of a substantial contractual obligation are, however, limited to the foreseeable damage, typical for the type of contract, except in the event of intent or gross negligence or injury to life, body or health. The above provisions do not imply a change of the burden of proof to your detriment.

Any form of duplication or distribution of these Application Examples or excerpts hereof is prohibited without the expressed consent of the Siemens AG.

**Security information** Siemens provides products and solutions with industrial security functions that support the secure operation of plants, solutions, machines, equipment and/or networks. They are important components in a holistic industrial security concept. With this in mind, Siemens' products and solutions undergo continuous development. Siemens recommends strongly that you regularly check for product updates.

> For the secure operation of Siemens products and solutions, it is necessary to take suitable preventive action (e.g. cell protection concept) and integrate each component into a holistic, state-of-the-art industrial security concept. Third-party products that may be in use should also be considered. For more information about industrial security, visit [http://www.siemens.com/industrialsecurity.](http://www.siemens.com/industrialsecurity)

To stay informed about product updates as they occur, sign up for a productspecific newsletter. For more information, visit [http://support.automation.siemens.com.](http://support.automation.siemens.com/)

# **Table of Contents**

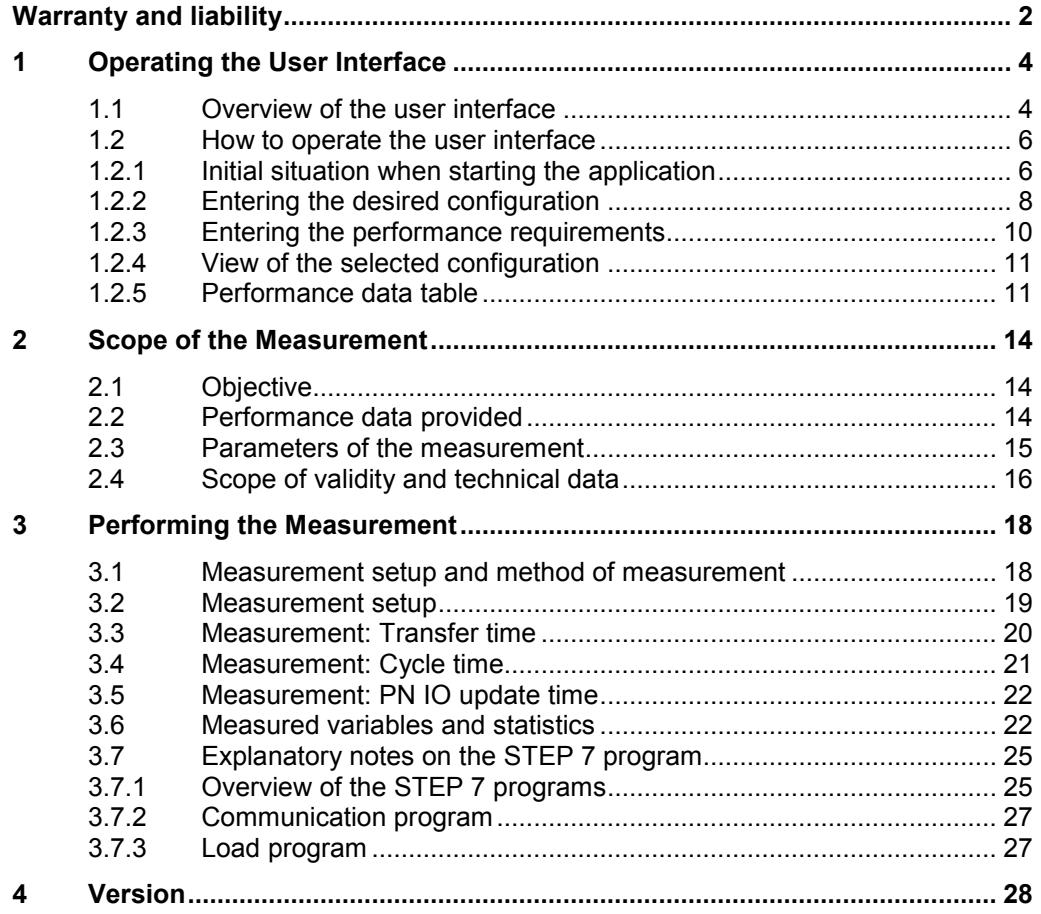

# <span id="page-3-0"></span>**1 Operating the User Interface**

The following chapters provide you with information on how to operate the measurement via the path user interface.

## <span id="page-3-1"></span>**1.1 Overview of the user interface**

The user interface is divided into four areas: Selection area, Performance Requirements, Chosen topology and performance data table. All areas, except the performance data table, can be collapsed and expanded.

#### **Selection area**

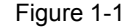

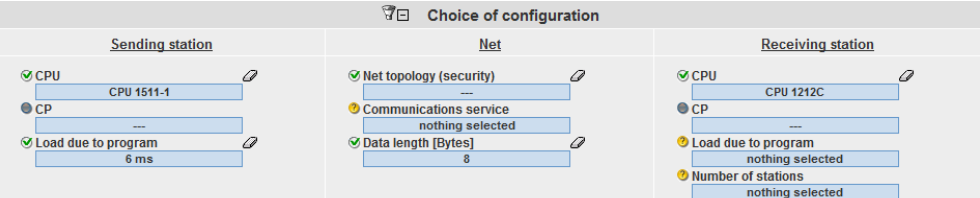

In this area, you can enter your desired configuration using the appropriate operator controls. The system supports you through various automatic functions.

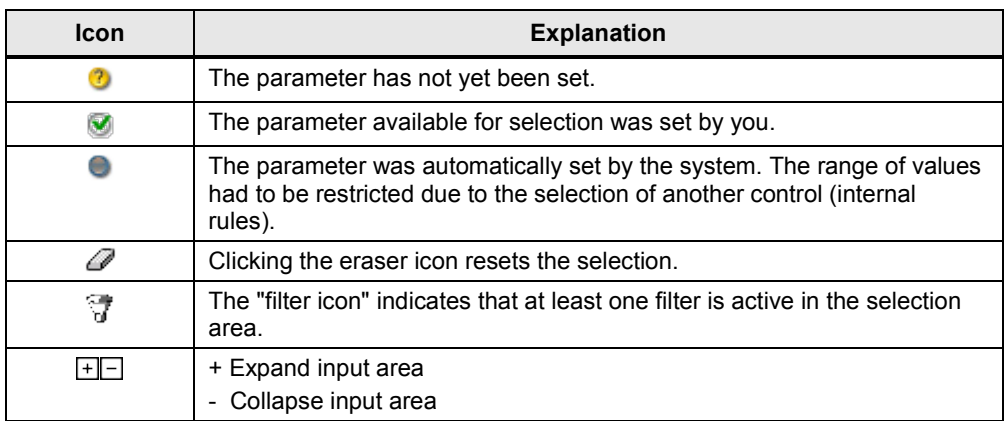

#### Table 1-1

#### **Performance Requirements**

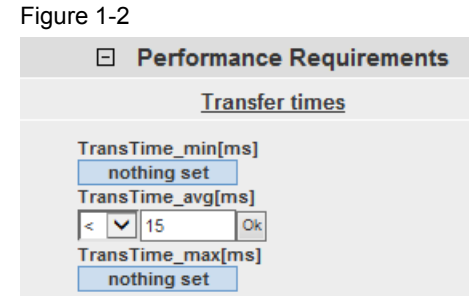

In this area, numerical filter conditions that appear when clicking the appropriate control allow you to additionally restrict the measured values of the results table.

In this example, the minimum transmission delay time is to be less than 15 ms. In addition to the filters of the selection area, this filter will now be used for the results table.

#### **Chosen topology**

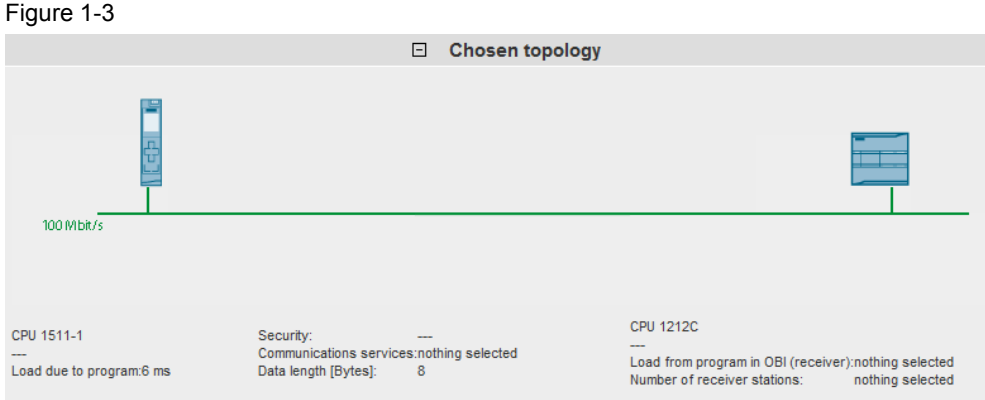

In the "Chosen topology" area, the system displays the graphical structure of your configuration. If nothing has been entered for one or more controls in the selection

area, this is indicated by a question mark  $\bigodot$  or a '---' in the specific area.

#### **Performance data table**

#### Figure 1-4

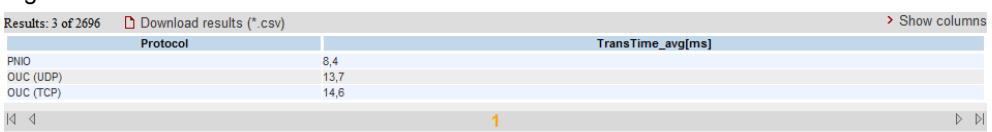

This area displays the measured performance data with all the filters you have selected. More columns can be shown or hidden using a dialog box by clicking "Show columns". Clicking "Download results (\*.csv)" allows you to export the displayed selection as an Excel csv spreadsheet. This allows you to make more individual sorts for your applications.

### <span id="page-5-0"></span>**1.2 How to operate the user interface**

The following chapters provide you with information on how to operate the user interface.

#### <span id="page-5-1"></span>**1.2.1 Initial situation when starting the application**

When calling the web application for the first time, the status of the application is as follows:

#### **User interface**

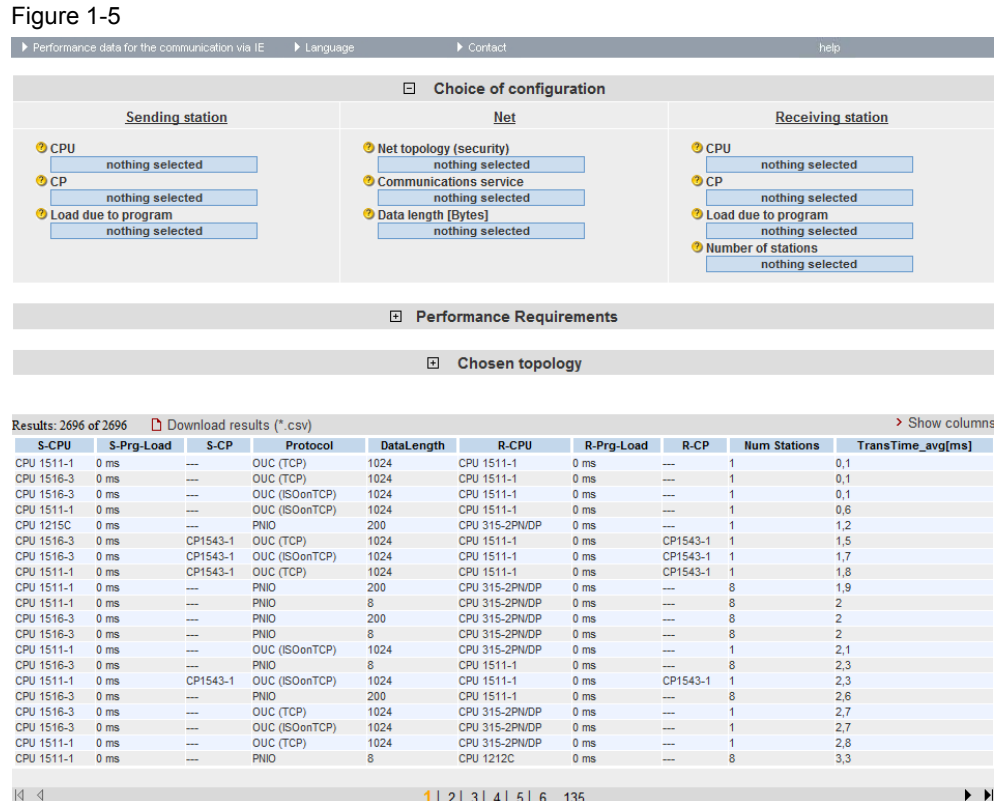

The "Choice of configuration" area and the performance data table are always visible. The "Performance Requirements" and "Chosen topology" areas are hidden.

### **Description of the menu items**

The following section explains the items of the application menu bar.

#### Figure 1-6

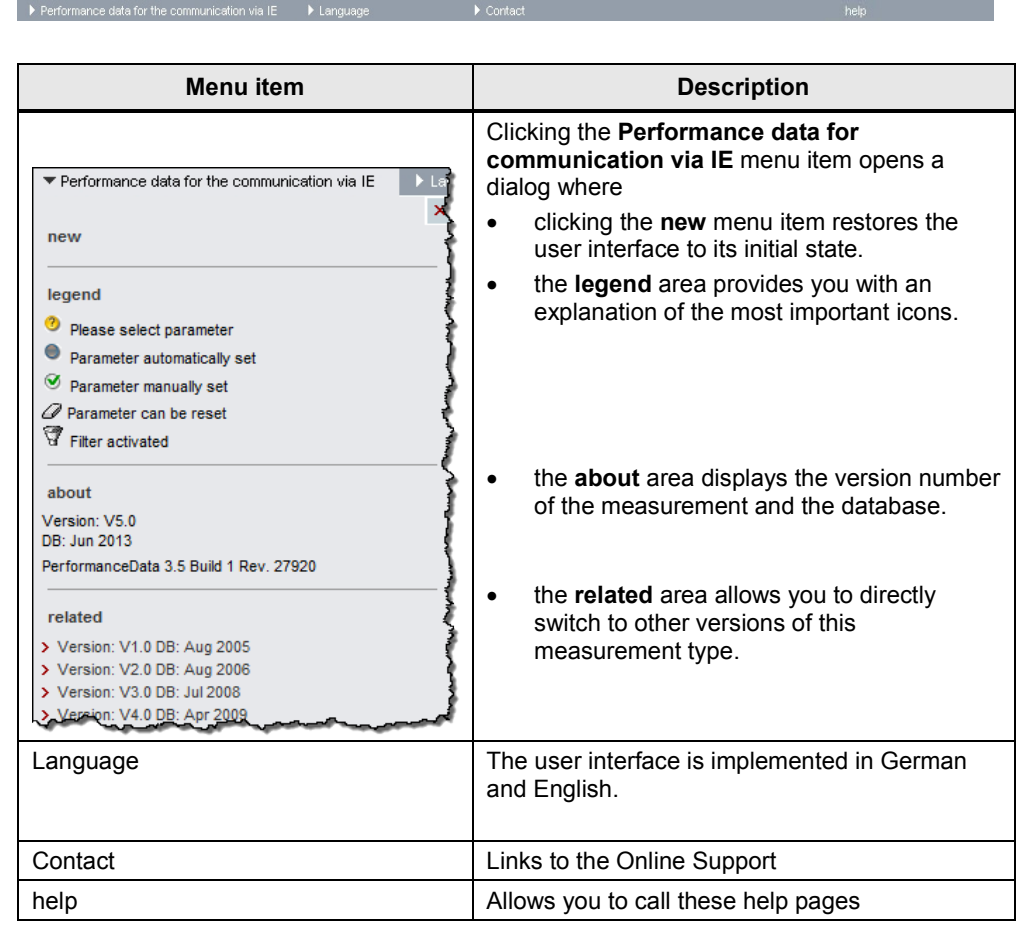

### <span id="page-7-0"></span>**1.2.2 Entering the desired configuration**

In the "Choice of configuration" area, you can specify the desired hardware configuration.

Table 1-2

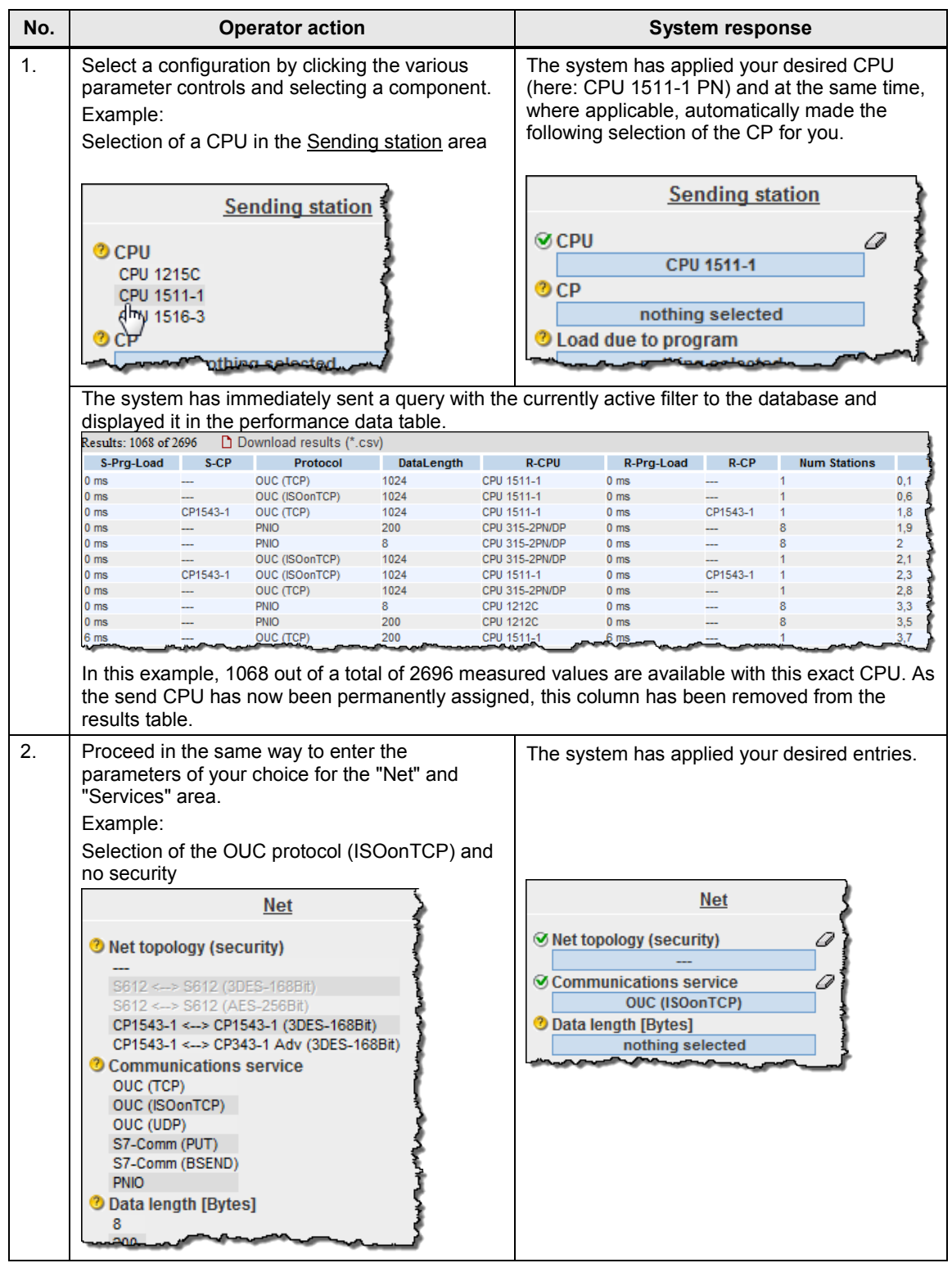

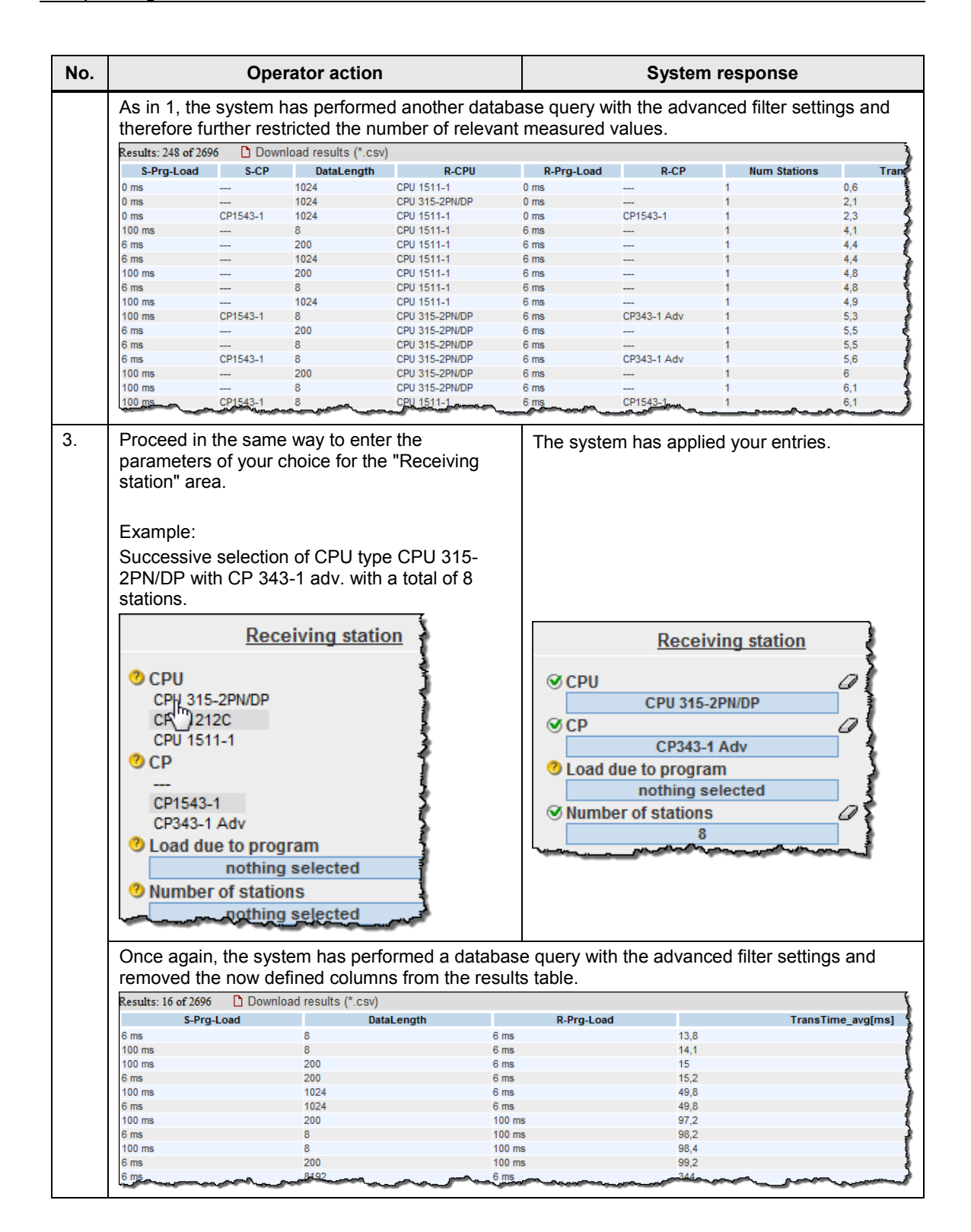

### <span id="page-9-0"></span>**1.2.3 Entering the performance requirements**

In addition to specifying the hardware components, you can restrict the range of tolerable transmission delay times in the "Performance Requirements" filter area.

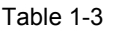

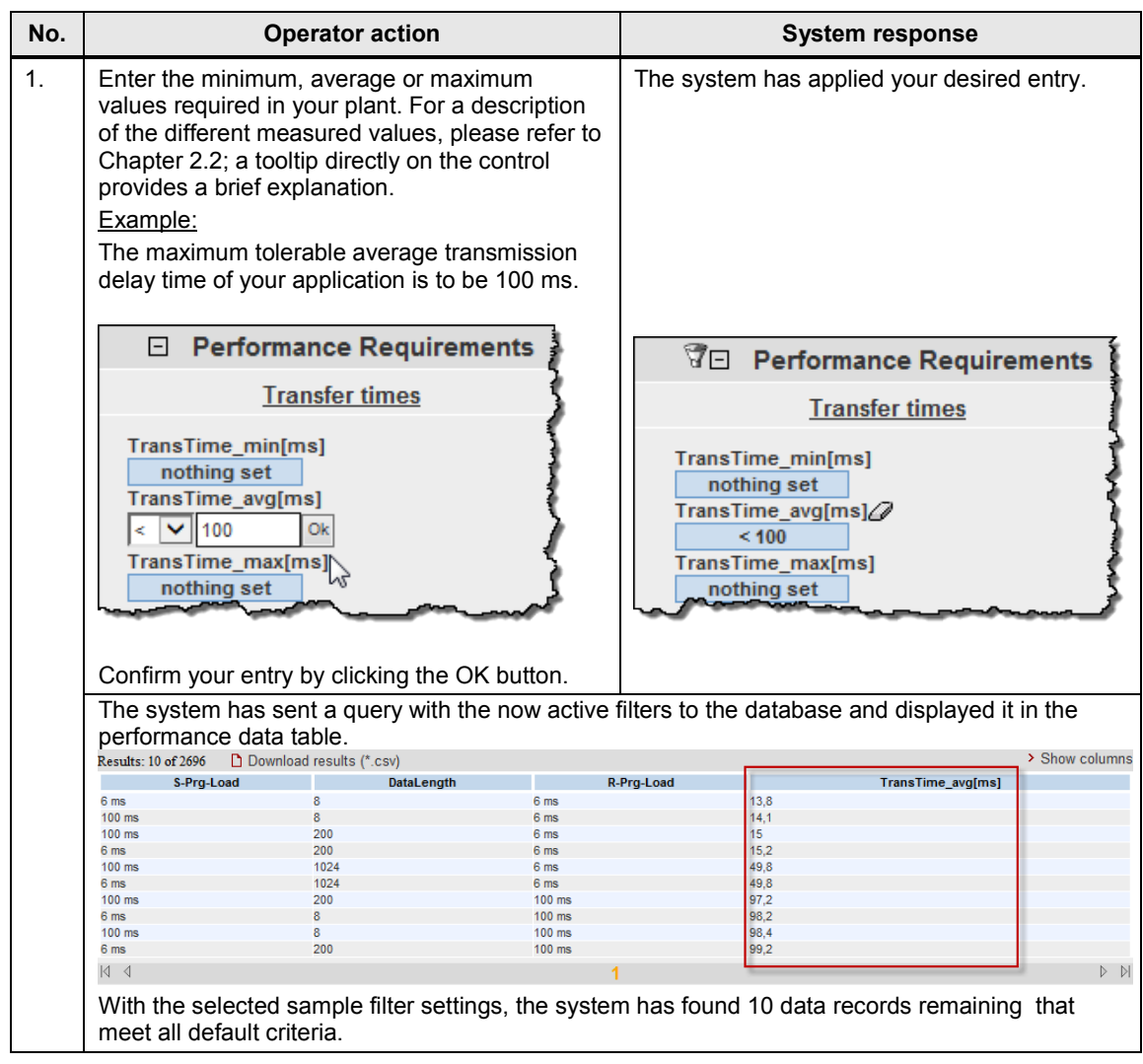

### <span id="page-10-0"></span>**1.2.4 View of the selected configuration**

Expanding the "Chosen topology" area allows you to view the hardware configuration diagram for this topology.

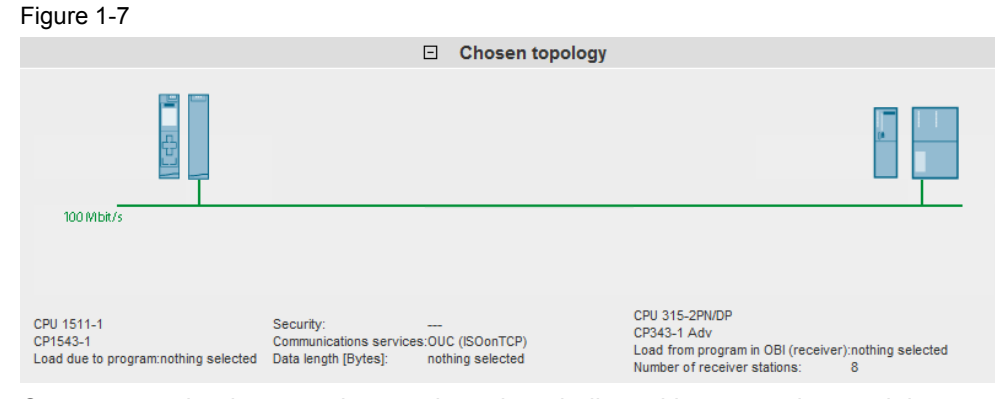

Components that have not been selected are indicated by a question mark icon

in the graphic and "nothing selected" or "---" in the text.

#### <span id="page-10-1"></span>**1.2.5 Performance data table**

The performance data table shows the database contents of the respective measurement restricted by the previous filters. This area is permanently visible. By default, the table displays only a selection of the columns available in the database for this measurement. A dialog box allows you to select or deselect individual columns.

#### **Control elements of the table**

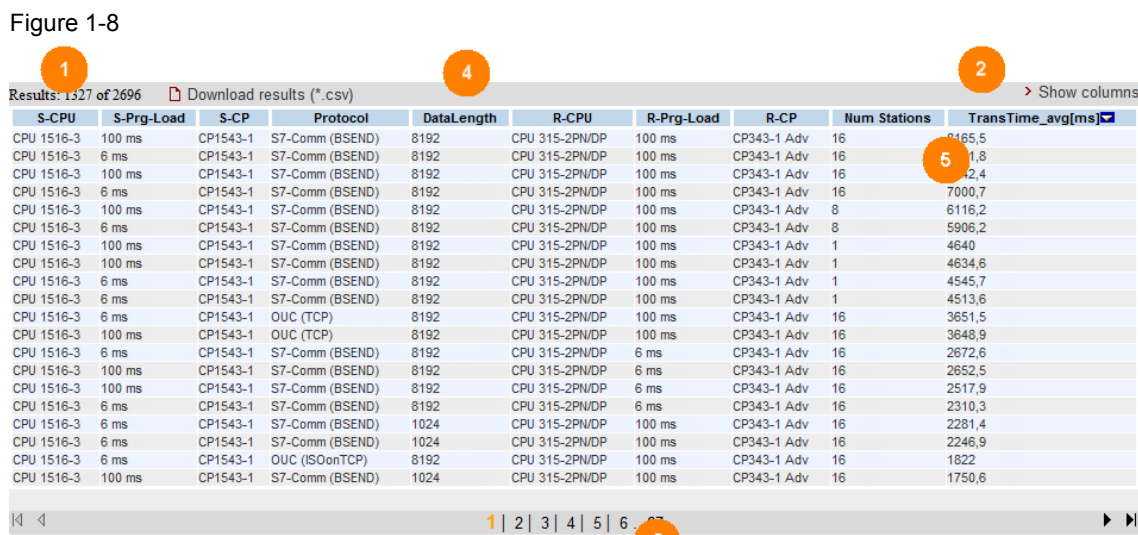

### **Explanation of the control elements**

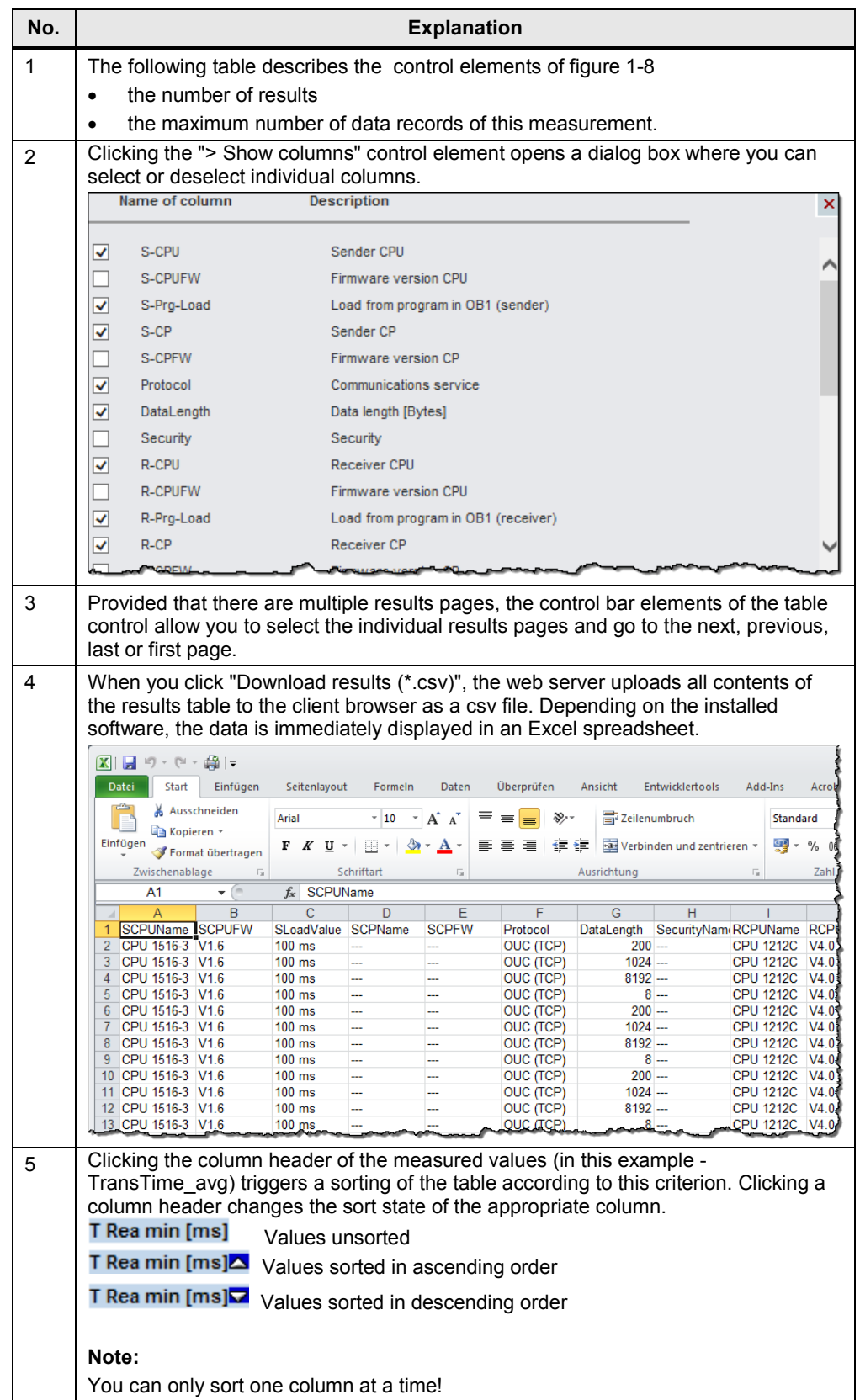

### **Meaning of the columns**

Tooltips provide more detailed explanations of all column headers. Table 1-4

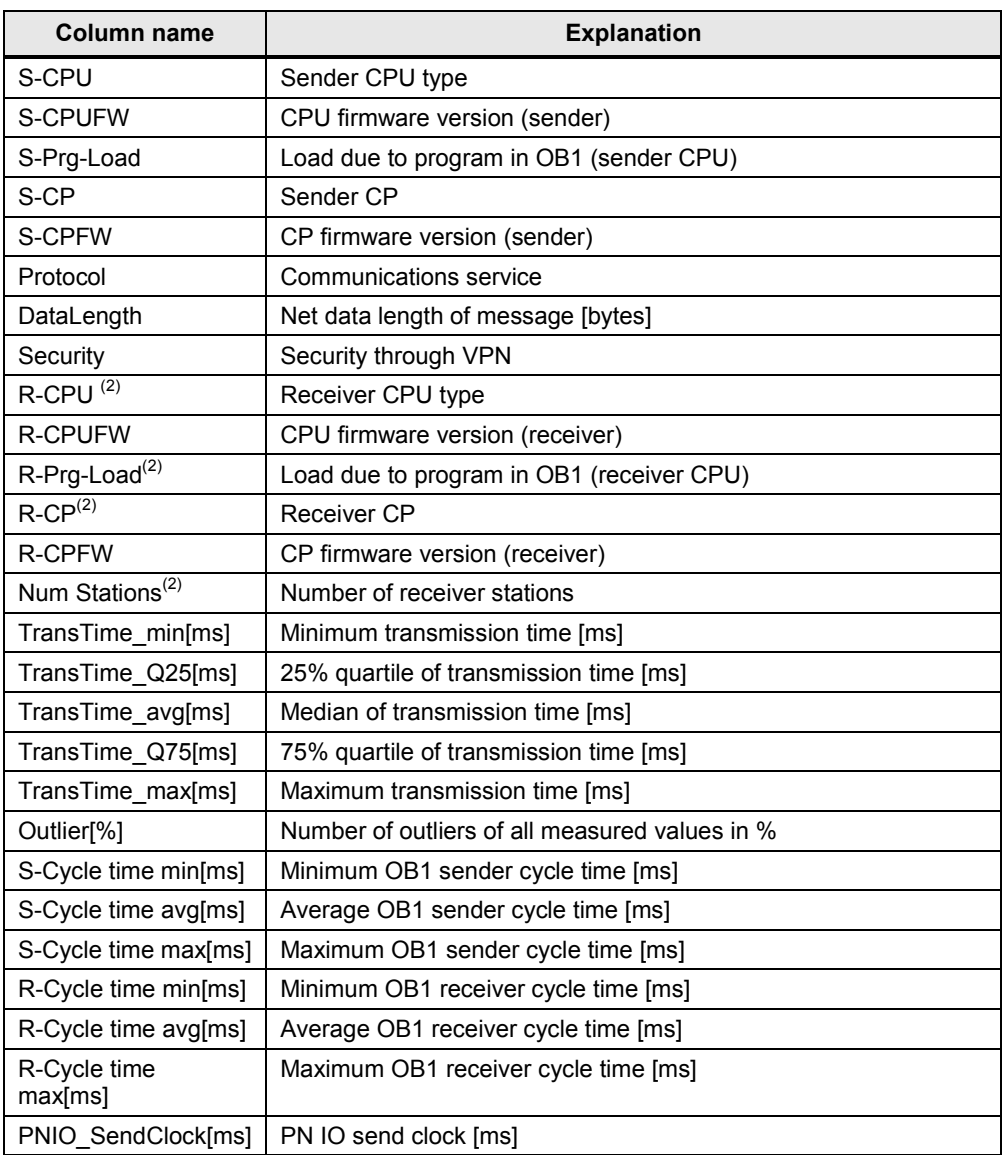

# <span id="page-13-0"></span>**2 Scope of the Measurement**

### <span id="page-13-1"></span>**2.1 Objective**

Automation projects often require intensive data exchange between SIMATIC S7 controllers. The possible communication paths vary considerably. Numerous S7 controllers and S7 communication modules are available.

To be able to make the right choice in the concept phase of an automation project, it is important to know the communication performance of a planned configuration.

#### **Important questions**

- Which S7 components are best suited for the planned automation project?
- Which data transfer times can be expected for typical configurations?
- Which statistical fluctuations can occur?
- How does the data communication affect the cycle time (OB1) of the sending and receiving S7 controller?

#### **Scope of these measurements**

In order to answer these questions, we have performed extensive measurements under conditions relevant to practical operation:

- With typical S7 components
- With typical parameters and configurations
- With a load program relevant to practical operation in the S7 controller

To conveniently access the measurement results, you can compose your desired configuration using the interactive user interface.

### <span id="page-13-2"></span>**2.2 Performance data provided**

The following performance data or measured variables are available to you: Table 2-1

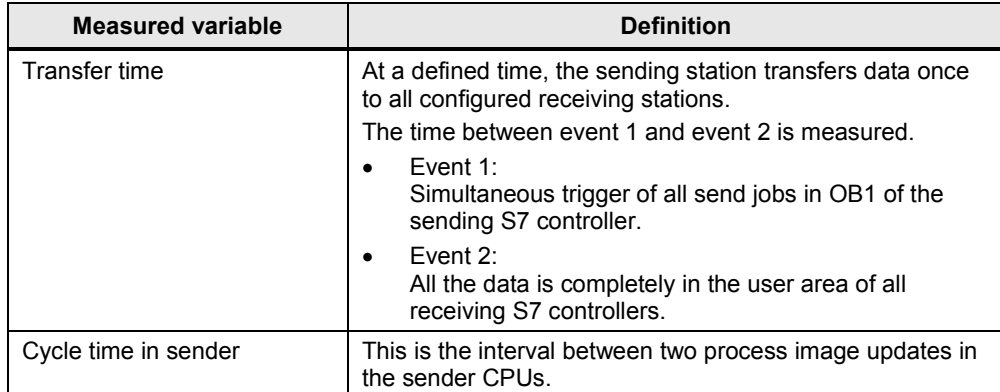

| <b>Measured variable</b> | <b>Definition</b>                                                                                                    |
|--------------------------|----------------------------------------------------------------------------------------------------|
| Cycle time in receiver   | This is the interval between two process image updates in<br>the receiver CPUs.                                                                                                    |
| PN update time           | The PN update time is the time that, in the case of data<br>communication via PROFINET IO, passes between two IO<br>cycles of the IO controller. This time is calculated by<br>STEP 7 and not measured. |
|                          |                                                                                                    |

**Note** For a detailed description of the method of measurement, please refer to Chapter [3](#page-17-0) [Operating the User Interface.](#page-3-0)

### <span id="page-14-0"></span>**2.3 Parameters of the measurement**

This measurement was performed with the following parameters:

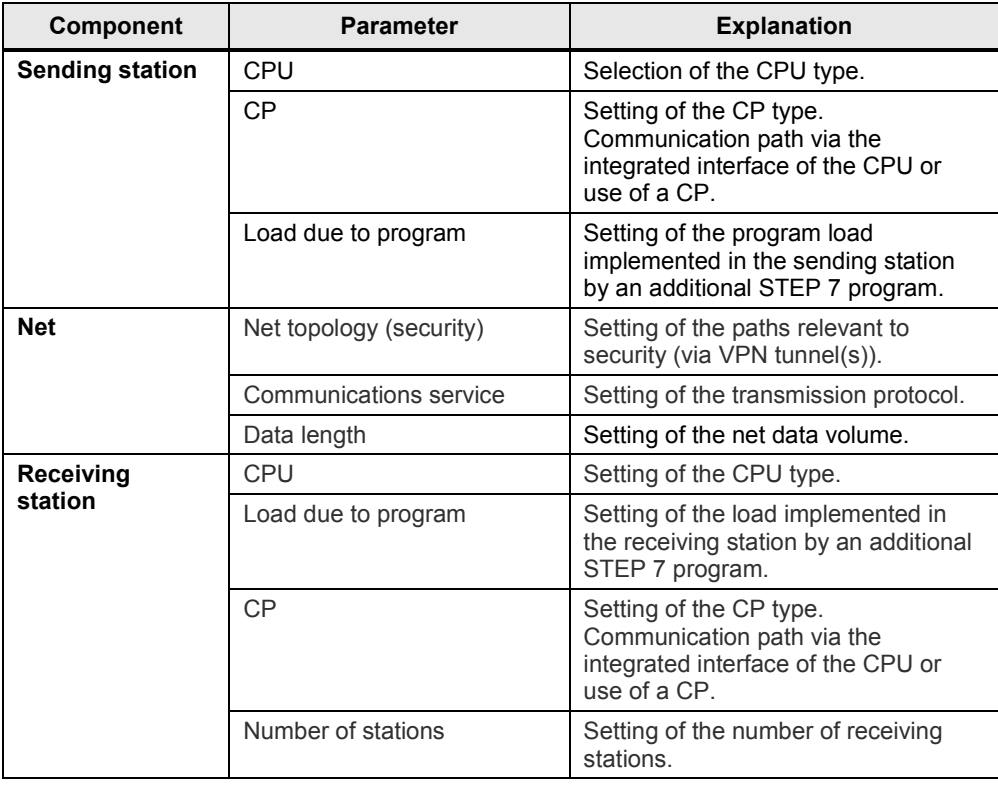

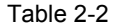

**Note** The ranges of values of the individual parameters that can be set may vary depending on the configuration. This is indicated by the respective displays in the user interface.

### <span id="page-15-0"></span>**2.4 Scope of validity and technical data**

#### **Scope of validity**

The measurement covers a typical range of components. The selection follows the most current and most frequently used products as at "June 2013".

The measured values apply provided that the network has been configured correctly. Due to system-internal error control, an incorrect or incomplete configuration causes significantly deviating times.

#### **Boundary conditions of the measurement**

All measured values were acquired under specific boundary conditions (configuration and parameterization).

All settings essential to the measurement can be found in the following table. STEP 7 default values are used for all settings that are not listed.

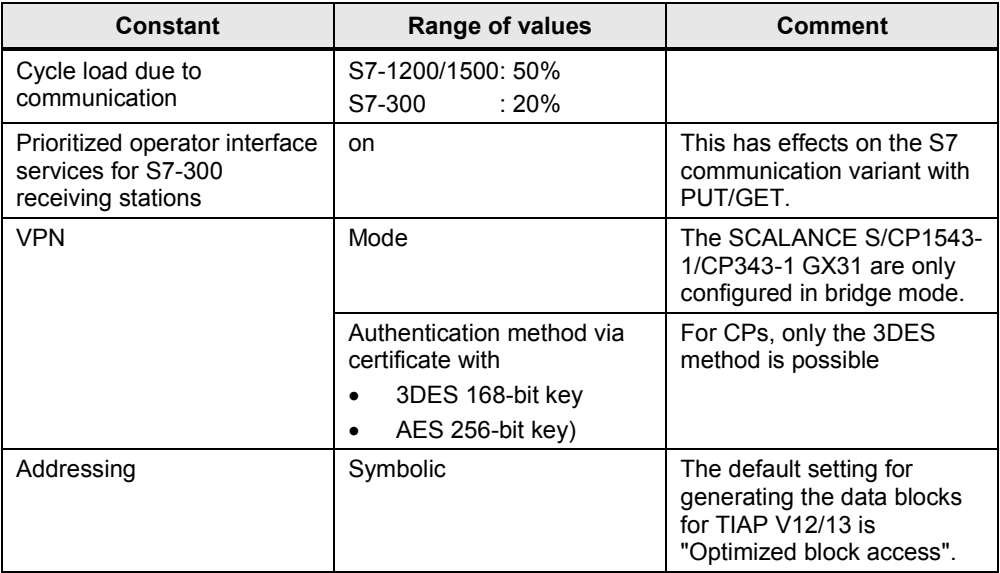

#### Table 2-3

### **Components used**

The following table contains all components that were used in this measurement.

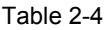

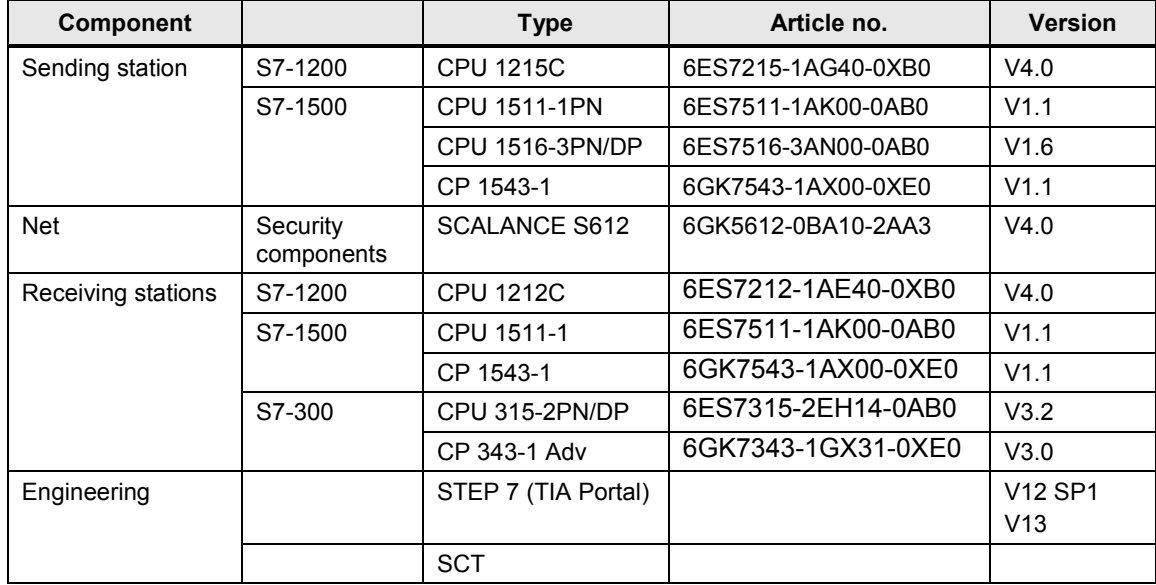

# <span id="page-17-0"></span>**3 Performing the Measurement**

The following chapters provide information on how to perform the measurements.

### <span id="page-17-1"></span>**3.1 Measurement setup and method of measurement**

#### **Measuring sequence**

The basic sequence of a measurement is as follows:

- 1. Configuring a configuration, including the download to all stations involved.
- 2. Measuring all measured variables (each measurement is repeated several times).
- 3. Evaluating the measurements and determining the statistical position parameters.

#### **Method of measurement for the performance data**

• **Transfer time**

The transfer time indicates how long it takes to send a data packet from the user area (data block) of the sending station to the user area (data block) of all receiving stations. Approx. 200 – 500 single measurements are performed for a measurement.

• **Cycle time**

In the send CPU and in a receive CPU, the cycle time is measured via the start information of OB1 (S7-300), determined via a separate measuring program (S7-1200) or the available system functions (S7-1500). The cycle time (approx. 200 to 500 cycles) is acquired when communication is active.

#### • **PN IO update time**

When PN IO is selected as the transmission protocol, the data is transferred to the iDevice via the PROFINET mechanism. The values are from the configuration by STEP 7 and are not measured. Here, the configured PN IO update time is the same as the PN IO send clock.

### **3.2 Measurement setup**

The figure below shows the principle of the measurement setup. It does not show components (e.g., I/O modules) and signals for the dial indicators (e.g. ready signals) used only to perform the measurement.

The measurement takes place under the following boundary conditions:

- The communication program in the sending station and in the receiving station is called cyclically in OB1 of the S7 controller.
- Exactly one connection is established to each receiving station.
- A complete data block is always sent with a call.
- Source and destination of the data are each located in a data block.

<span id="page-18-0"></span>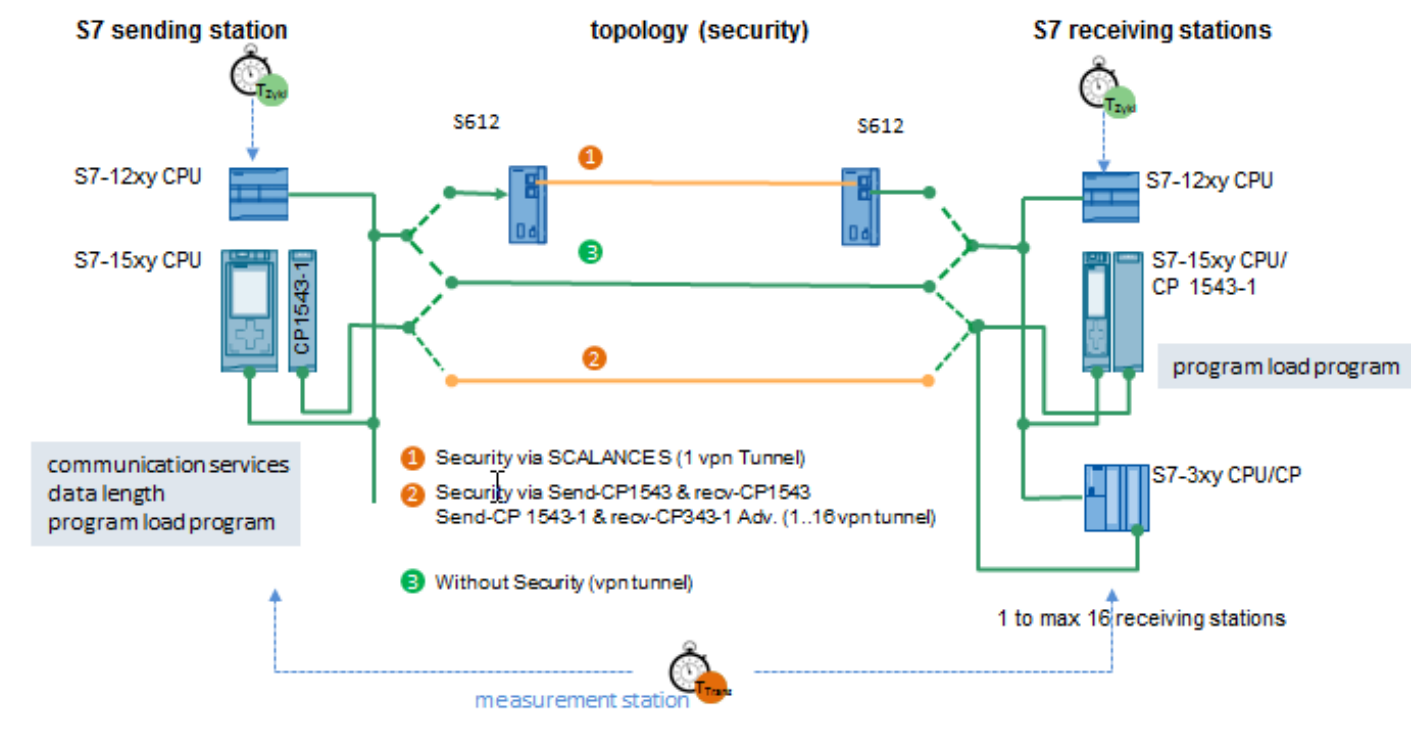

KommIE ID30 Entry ID: ID Number, ID 30, 12/2014 19 and 19 and 19 and 19 and 19 and 19 and 19 and 19 and 19 and 19 and 19 and 19 and 19 and 19 and 19 and 19 and 19 and 19 and 19 and 19 and 19 and 19 and 19 and 19 and 19 and 19 and 19 a

### <span id="page-19-0"></span>**3.3 Measurement: Transfer time**

The transfer time indicates how long it takes to send a data packet from the user area (data block) of the sending station to the user area (data block) of all configured receiving stations.

#### **Measurement period**

The transfer time is measured in a separate measuring station:

• **Start of time measurement:** 

The measuring station triggers the sender for "simultaneous" sending to all receivers; i.e., for all receivers, the send trigger is in the same cycle. Once the send blocks have been executed, a retrigger signal resets the dial indicator to 0. As a result, only the net transmission delay times are measured, regardless of the OB1 cycle.

#### • **Stop of time measurement:**

The ready signal of all receivers is available in the measuring station.

The ready signal (I/O signal, see figure "Functional model") indicates that the complete transferred data is located in the user area (data block).

Sending and receiving data takes place cyclically in OB1 of the sending and receiving stations. There is exactly one call of the communication functions per cycle.

The measurement is repeated approx. 200-500 times for each configuration (measurement setup). The statistical position parameters are determined from this data.

The following functional model explains the method of measurement:

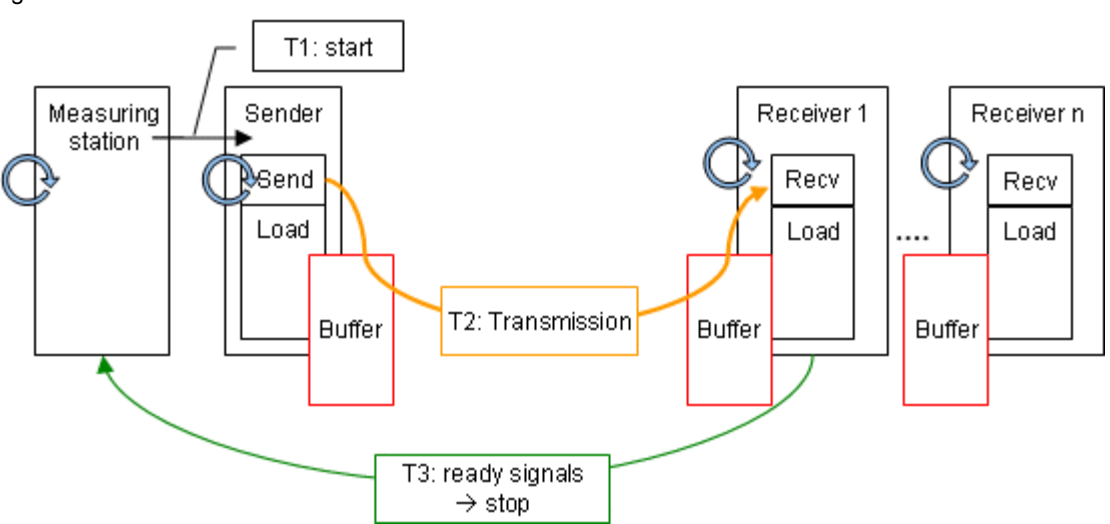

The following table describes the individual time intervals Tx:

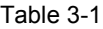

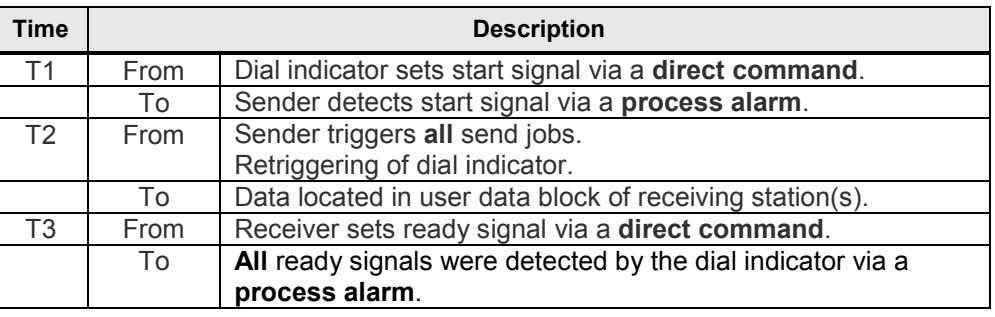

**Note** The transfer time corresponds to the time T2.

Using a direct command, the process alarm and retriggering in the measuring station minimizes the systematic errors  $(T1 + T3)$  caused by the signal propagation time. Otherwise, additional cycle times would be added to the signal propagation times.

#### **Evaluation**

From a maximum of 500 single measurements, the dial indicator calculates the statistical position parameters of the measured values. (See Chapter [3.6](#page-21-1) [Measured](#page-21-1)  [variables and statistics.](#page-21-1))

### <span id="page-20-0"></span>**3.4 Measurement: Cycle time**

#### **Principle**

The cycle time in the sending and receiving stations is determined via system functions (S7-1500) and separate measuring programs (S7-1200). From the repeated measurements, the S7 controller automatically determines the statistical position parameters.

#### **Measurement period**

- From triggering the data transmission
- To the end of data transmission

#### **Evaluation**

From a maximum of 500 single measurements, the dial indicator calculates the statistical position parameters of the measured values. (See Chapter [3.6.](#page-21-1))

### <span id="page-21-0"></span>**3.5 Measurement: PN IO update time**

#### **Principle**

As described in Chapter 2.4., cyclic data transmission via the process image is used for the measurement with the "PN IO" communication method.

The "PN IO update time" displayed in the results table is determined by STEP 7 (here: 1 ms and 0.25 ms).

When transmitting data via PN IO, the sending station operates as a PN IO controller via the internal interface. For these configurations, also the receiving stations operate via the internal PROFINET interface.

#### **Measurement period**

The transmission time is measured between the following events:

• **Start of time measurement**

The measuring station triggers the sender for setting certain values (samples) in the DB to be transferred. The sender copies the data area from the DB to the configured process output image (POI). This event also starts the dial indicator.

#### • **Stop of time measurement**

Any receiver that detects these samples in the "receive DB" sets a trigger for the measuring station. As soon as all receivers have signaled the reception of the data, the measuring station stops the time measurement.

#### **Evaluation**

From a maximum of 500 single measurements, the dial indicator calculates the statistical position parameters of the measured values. (See Chapter [3.6](#page-21-1) [Measured](#page-21-1)  [variables and statistics.](#page-21-1))

### <span id="page-21-1"></span>**3.6 Measured variables and statistics**

#### **Location parameters**

To be able to make statements about the significance of the mean (median), the other statistical location parameters should also be considered. For this purpose, all measured variables are measured multiple times (up to 500 individual measurements). From all measured values, the measurement system calculates the following statistical values that can then be selected by the user in the results table (by default, however, these position parameters are hidden).

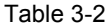

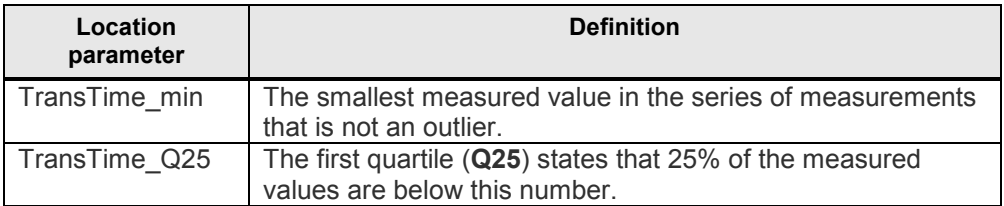

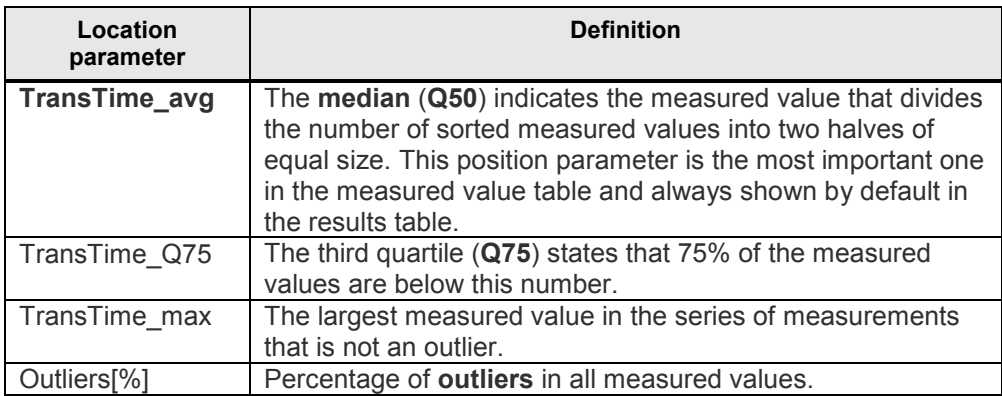

50% of all measured values are in the so-called interquartile range (IQR), i.e., the range between TransTime\_Q25 and TransTime\_Q75. This range provides the user with a statement on the spread and reliability of the mean (median).

### **Definition of outlier**

In this measurement, statistical **outliers** are defined as follows:

- If **some** of the measured values are above or below a range Q75 + 1.5 \* IQR or Q25 - 1.5 \* IQR, these values are outliers.
- However, if this range experiences related frequent measured values, these values are nevertheless part of all measured values and not counted as outliers.

In cases of doubt, the distributions were always analyzed individually.

### **Interpretation**

The box plot representation standardized in statistics indicates the spread of the measured values.

Table 3-3

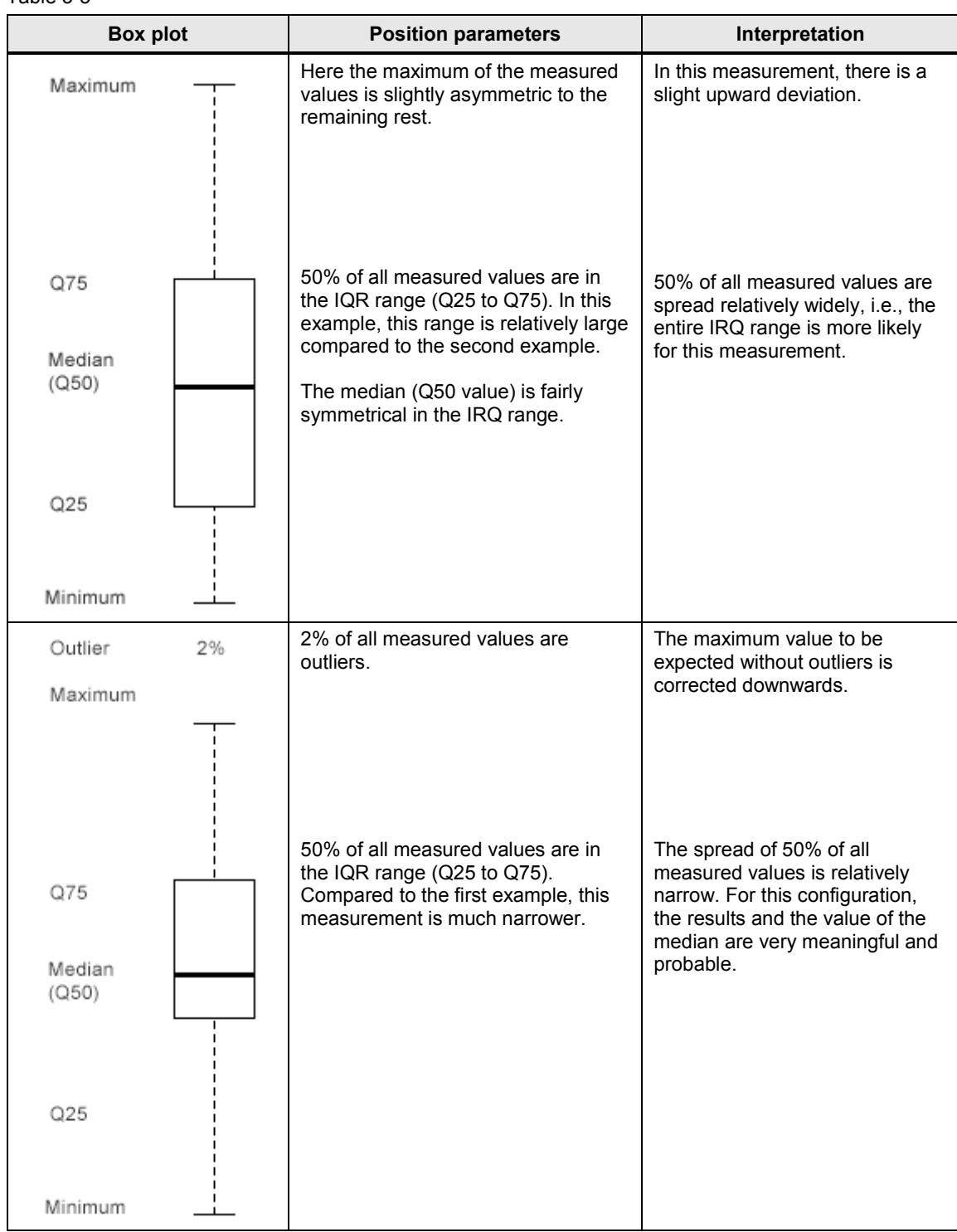

## <span id="page-24-0"></span>**3.7 Explanatory notes on the STEP 7 program**

The STEP 7 program directly affects the measured values. The following chapters provide you with an overview of the STEP 7 program on which the measured values are based:

### <span id="page-24-1"></span>**3.7.1 Overview of the STEP 7 programs**

The table below shows the function of the individual program parts. During a measurement, all program parts are loaded.

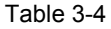

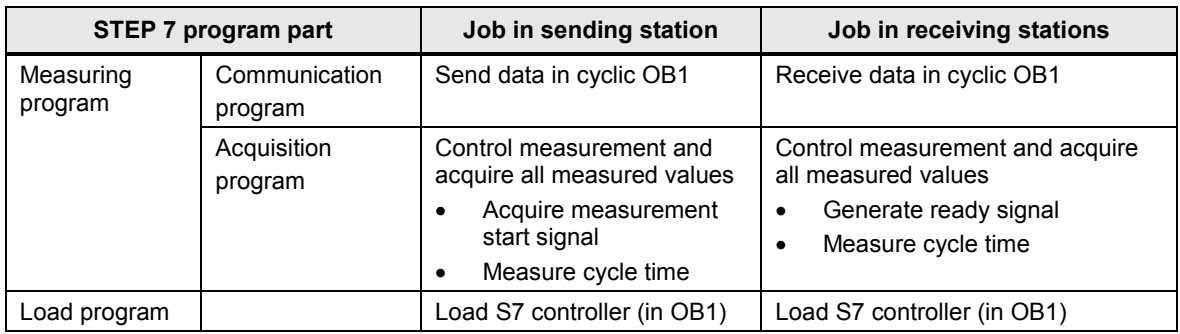

#### **Composition of the cycle time**

The figure below shows the structure of the STEP 7 programs and the definition of the cycle times:

Figure 3-2

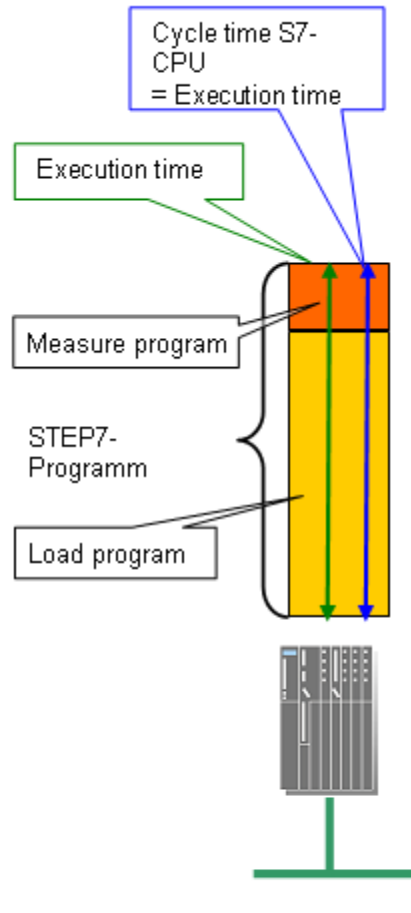

modular S7-Controllers

### <span id="page-26-0"></span>**3.7.2 Communication program**

The table below describes the properties of the communication program: Table 3-5

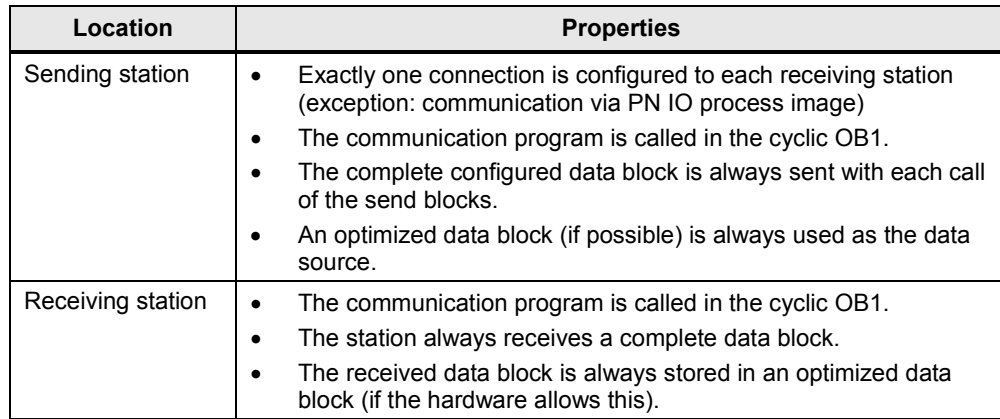

#### <span id="page-26-1"></span>**3.7.3 Load program**

The load program is part of the STEP 7 program in the S7 controller. The size (length) of the load program is selected such that a "cycle time without communication" results in the S7 controller.

#### **Definition of "cycle time without communication"**

The "cycle time without communication" is the cycle time set in the S7 controller when the S7 controller is **not** subject to influences of the communication. For the S7 controller, this means that no data is sent and that the communication blocks are not processed.

#### **Defining a "cycle time without communication"**

To be able to define the "cycle time without communication", a load program is downloaded to the S7 controller. This load program allows the user to simulate the case occurring in practice that other control tasks are performed in the S7 controller simultaneously with the communication. The load program is implemented with a simple loop that does not influence the remaining program. The variation of the executed loops can therefore be used to set the "cycle time without communication".

#### **Selecting the "cycle time without communication"**

For this measurement, the length of the load program was always selected such that there is a no-load cycle time ("cycle time without communication") of **6ms** (low CPU load due to control tasks) or **100ms** (high CPU load due to control tasks). This implies that the length of the load program varies per S7 controller to ensure that the desired no-load cycle time is set.

# <span id="page-27-0"></span>**4 Version**

#### Table 4-1

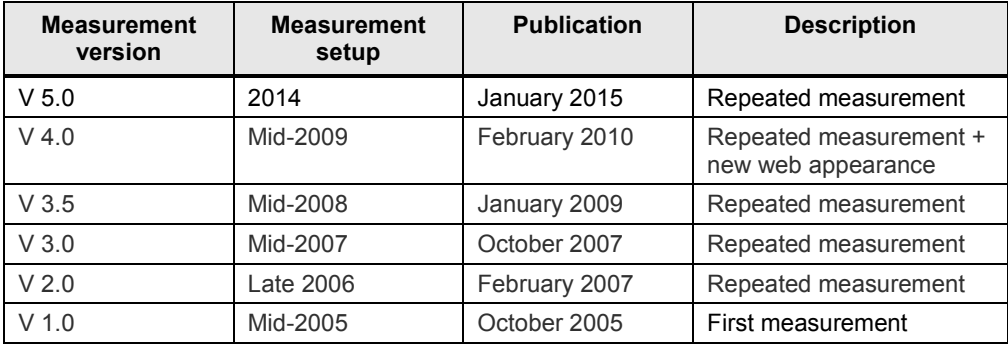